# Forms Experience Builder 8.5

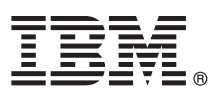

# **Stručná úvodní příručka**

## **Tato příručka slouží jako pomůcka při instalaci produktu IBM Forms Experience Builder.**

Národní jazyková verze: Chcete-li Stručnou úvodní příručku získat v jiném jazyce, použijte soubory PDF z disku Quick Start DVD.

### **Přehled produktu**

Produkt IBM® Forms Experience Builder umožňuje navrhnout formulář, nastavit pravidla pro vytvoření sledu prací, implementovat aplikaci a kontrolovat odeslané výsledky prostřednictvím jediného webového rozhraní.

#### **1 Krok 1: Přístup k softwaru**

Pokud jste produkt stáhli z webu Passport Advantage, postupujte podle pokynů ve staženém dokumentu, který je k dispozici na adrese [www.ibm.com/support/docview.wss?rs=3325&uid=swg24044830.](http://www.ibm.com/support/docview.wss?rs=3325&uid=swg24044830)

Tato produktová nabídka obsahuje IBM Forms Experience Builder 8.5.

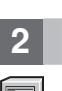

 $\odot$ 

#### **2 Krok 2: Vyhodnocení hardwarové a systémové konfigurace**

Přečtěte si dokument s podrobnými systémovými požadavky: [http://www.ibm.com/support/docview.wss?rs=3325](http://www.ibm.com/support/docview.wss?rs=3325&uid=swg27038331) [&uid=swg27038331](http://www.ibm.com/support/docview.wss?rs=3325&uid=swg27038331)

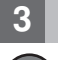

### **3 Krok 3: Přístup k dokumentaci**

**?** Úplnou dokumentaci naleznete na wikiwebu produktu IBM Forms na adrese [http://www.lotus.com/ldd/lfwiki.nsf/](http://www.lotus.com/ldd/lfwiki.nsf/xpViewCategories.xsp?lookupName=Product%20Documentation) [xpViewCategories.xsp?lookupName=Product%20Documentation.](http://www.lotus.com/ldd/lfwiki.nsf/xpViewCategories.xsp?lookupName=Product%20Documentation)

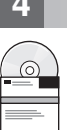

#### **4 Krok 4: Instalace komponent produktu Forms Experience Builder**

Instalace produktu IBM Forms Experience Builder. Úplné instrukce k instalaci naleznete na wikiwebu produktu IBM Forms na adrese [http://www.lotus.com/ldd/lfwiki.nsf/](http://www.lotus.com/ldd/lfwiki.nsf/xpDocViewer.xsp?lookupName=Forms+Experience+Builder+8.5+documentation#action=openDocument&res_title=Installing_FEB_850&content=pdcontent)

[xpDocViewer.xsp?lookupName=Forms+Experience+Builder+8.5+documentation#action=openDocument&res\\_title=](http://www.lotus.com/ldd/lfwiki.nsf/xpDocViewer.xsp?lookupName=Forms+Experience+Builder+8.5+documentation#action=openDocument&res_title=Installing_FEB_850&content=pdcontent) [Installing\\_FEB\\_850&content=pdcontent](http://www.lotus.com/ldd/lfwiki.nsf/xpDocViewer.xsp?lookupName=Forms+Experience+Builder+8.5+documentation#action=openDocument&res_title=Installing_FEB_850&content=pdcontent)

#### **Další informace**

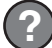

- **?** Další informace naleznete v následujících zdrojích:<br>vikiweb produktu IBM Forms na adrese<http://www.lotus.com/ldd/lfwiki.nsf>
	- v knihovna produktu IBM Forms na adrese [www.ibm.com/software/lotus/products/forms/library](http://www.ibm.com/software/lotus/products/forms/library)
	- v stránka produktu IBM Forms na webu developerWorks na adrese [www.ibm.com/developerworks/lotus/products/](http://www.ibm.com/developerworks/lotus/products/forms) [forms](http://www.ibm.com/developerworks/lotus/products/forms)
	- v podpora produktu IBM Forms na adrese [www.ibm.com/software/lotus/products/forms/support](http://www.ibm.com/software/lotus/products/forms/support)

IBM Forms Experience Builder 8.5 Licencované materiály - vlastnictví IBM. © Copyright IBM Corp. 2000, 2013. U.S. Government Users Restricted Rights - Use, duplication or disclosure restricted by GSA ADP<br>Schedule Contract w

Číslo položky: CF3TKML

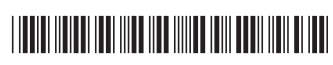